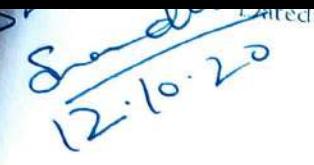

Shimla - 171001

the

#### **OFFICE ORDER**

The Department of Higher Education; Himschal Pradesh has opened the National Scholarship Portal (NSP) https://scholarships.gov.in/ for the Session 2020-2021 for applying and submitting online application forms under the various State and Central Sponsored Scholarship Schemes. Therefore, all the Head(s) of the Institution(s) are directed / requested to comply with the following directions:-

Instructions/Guidelines related to National Scholarship Portal NSP website i.e., https://scholarships.gov.in/:

The Institutions which were already registered on NSP portal need not to be registered on Portal. However, all the Head(s) of the Institution(s)/School(s)/College(s)/Universities/ DDHE, should be registered on National Scholarship Portal for the Session 2020-2021 so that, the students of the State studying in any Govt. / Govt.-Aided / Private Affiliated Institution, within or outside the State will get the benefit of scholarships under various State, Central and Minority Scholarship Schemes and further to encourage the students to improve their Merit / Performance in studies. Following are the Instructions:-

- A. The Head(s) of the Institution(s) are directed to appoint a Professor / Lecturer / Senior Teacher / Master Trainer (preferably someone who is proficient in the use of computers / internet) as the "Scholarship Incharge", to streamline the entire process of Scholarship. The Head(s) of the Institution(s) & the Scholarship Incharge / Master Trainer(s) are directed to take all necessary steps to make the students aware of regarding various State, Central and Minority Scholarship Schemes being run by the Department of Higher Education and ensure to submit the Application Form(s) of all the eligible student(s) online within a stipulated time period. If any student still fails to submit his / her application form within the stipulated time period, the Head(s) of the Institutions & the Scholarship In-charge would be fully responsible for the lapse of scholarship amount and further scholarship amount shall be recovered from the salaries of both of them.
- **B.** 
	- The extension will not be provided for applying and submission of application forms on NSP Portal. 71. Therefore, it will be the sole responsibility of Head(s) of the Institutions that all eligible students should apply within the stipulated time period and try to complete the entire task well in time.
	- II. Institutions have to send the details (i.e. Name of Scholarship In-charge, Mobile No, Institutions Address & U-DISE/AISHE Code) for getting ID & Password to District Nodal Officer (DNO), State Nodal Officer (SNO) for registration and approval on NSP Portal. The Institutions will update/edit Institutions profile and upload the ID proof on NSP Portal.

 $\left( \frac{1}{2} \right)$ 

October, 2020

the same to State /District Nodal Officer for approval, otherwise the name of the Institutions will displayed or shown to students while applying for scholarship schemes.

Ontro Matrix IV. The details of the District Nodal Officer (Scheme-wise) are to be uploaded on NSP Portal to facilitary verification of School/Institute level Nodal Officers for the year 2020-2021 as well as for application verification at District verifying authority level (second).

censo montenino pione

tección

PAIL Control

stage R.

- V. All Heads of the Institution are to ensure that funds are not to be included in other miscellaneous fecs.
- VI. The size of the uploaded document must be lies between 100 to 200 KB. If the size of the uploaded document lies below the 100 KB, the application form of the students will not be considered.
- VII. Institutions are advised to check the defective application daily so that, application can be verified in tune.
- VIII. The Institutions are fully responsible for entering and verifying wrong fees alongwith uploading wrong documents of the students.
- IX. The Scholarship amount will be transferred into the student's bank account through DBT mode for the year 2020-2I therefore, all the students are directed to enter Aadhaar linked bank account number on his/her application form.
- X. The Institution(s) are fully responsible for verifying the details of student's documents [i.e. Himachali Bonafide Certificate, Income Certificate, Latest Bank Statement, Scanned copy of AADHAAR, Scanned copy of Fee Structure, Scanned copy of Fee Receipts etc. (keep record for Audit in the Institutions). Maintenance Allowance and fees i.e. Admission Fee, Tuition Fee, Enrolment/Register Fee, Other Compulsory Fee, etc. for the year 2020-21. If any Institutions verify the wrong details of the student then the defaulter Institutions will be debarred from the benefit of the Scholarships in future.
- XI. Students must upload the receipt / Bank Statement on his /her scholarship application form in renewal case.
- XII. If the payment of Scholarship is not transferred or credited into the Students Bank Account through DBT mode, then Students and Heads of the Institution(s) has/have to inform/intimate to this Directorate within a ONE MONTH, about the non receiving of scholarship, otherwise scholarship amount will be treated as lapsed.
- XIII. The Merit List(s) in r/o various Meritorious Scholarship Schemes will have been uploaded on the DHE, HP website i.e. http://education.hp.gov.in/. The Head(s) of the Institution(s) are directed to ensure that all eligible meritorious student(s) of their Institution(s) have applied under the respective scholarship scheme, and to check the Merit list(s) before verifying any student under any Meritorious Scholarship Scheme. Only the students enlisted in the Merit list uploaded on website shall be awarded with Merit Scholarships.
- XIV. All the Institutes are directed to check duplicate/fraud scholarships claims at their own level which is processed / verified by them. The scholarship amount will be recovered from the defaulter Institutes with interest and same will be deposited in the shape of DD in favour of the Director of Higher Education HP Shimla within 15 days.

mang isan kamanan in ang manggunia ang ang eceipt of scholarship; they change/ leave the Instirute and take new admission in other Institute and again apply/claim for scholarship. This tendency necds to be checkcd and curbed.

Online Applications are invited on National Scholarship Portal (NSP) https://scholarships.gov.in/, from the students of the State as per schedule given below:

Schedule for the online registration of Institutions and submission of Scholarship Applications Forms through NSP wcbsite:

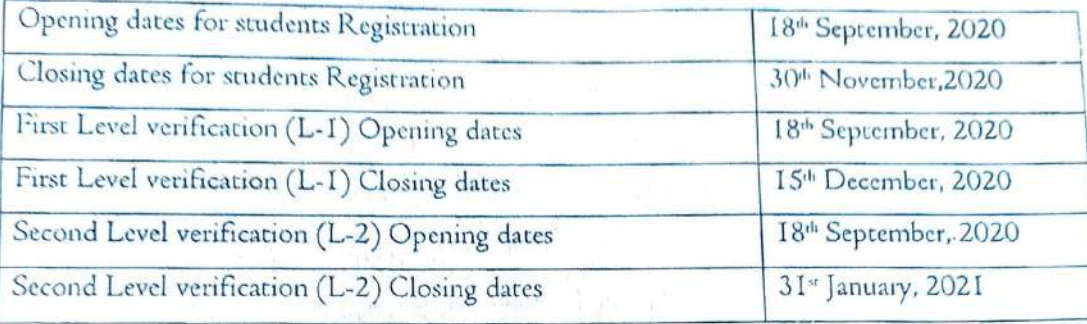

- D. In case of non-availability of Computer(s)/Internet Facility in any Institution, it would be the sole responsibility of the Head(s) of the Institution(s) to depute any subordinate Scholarship related officer / official to get the application forms of all the eligible students of the Institute filled online from the nearest Cluster School / any ocher school / Lok Mitra Kendra/ office of the concerned DDHE.
- The Head(s) of the Institution(s) are directed to prompt and ensure that all the eligible beneficiaries ot their E. institute(s), have successfully opened Bank Account in any AADHAAR Payment Bridge System (APBS) enabled Bank and that such Bank Account has becen AADHAAR SEEDED (for this purpose the beneficiary needs to provide a photocopy of his AADHAAR Card and willing for Aadhaar seeding to the concerned Bank, alongwith the request to AADHAAR Seed / Map his/her Bank Account. This will ensure timely disbursal of Scholarship amount in the account of the Beneficiary through DBT, after successful submission & verification of his online application form. Post Office Accounts are not valid for receipt of Scholarship Amount under any Scholarship Schemes.
- F. It must be noted that A student can apply under One Scholarship Scheme and One Incentive Scheme, Simultaneously, If He / She fulfils the Required Conditions of both Schemes, But cannot apply for more than One Scholarship Scheme (Whether State Or Centrally Sponsored Scholarship Schemes).

All the Scholarship Schemes must be displayed on "Permanent Board" "Digital Signage Display Board" at the Institution(s)/School(s)/College(s)/Universities/ DDHE level. Also, repeated announcement during the MORNING ASSEMBLY to apprise the students of State, Central and Minority Scholarship Schemes is to be ensured. In certain cases, this has not been done and compliance be ensured.

- G. There is no deviation in the existing Rules in tens of % age, Category, Bonafide Himachali ete.
- H. All che Principals (CLUSTER) are also directed chat they should CONVEY THE INSTRUCTIONS to all Schools in the cluster, well in time.

implemented or not during their FIELD <u>VISUS</u>. Defaulter must be evaluated accordingly while writing

 $O_{\gamma_{\mathcal{L}}}$ 

 $\sigma$ 

ACRS

- $\overline{\phantom{0}}$  $\frac{1}{2}$ student can apply for scholarship, as a E<u>resher</u> Candidate student get scholarship in +1 class and after that taken admission in +2 class, then student apply 25.2 Renewal Schemes. For example, if a student take admission in +1 class, then student apply as a **Eresh** Candidate and i<sup>1, a</sup> NICom-2 case, but if a student applying first time directly during his/her +2 Class or BA-2 or<br>B5<br/>c-2 stream/course basis, under the Income based Scholarship Schemes and mit for the has received scholarship and study continuously in next class, then student will be applied as a Renewal case of +1,+2,BA/BSc/B.Com, M.A., M.Sc, M.Com etc.), he/she can apply as a litesh Candidate and if ottes.2 strak a student is APPLYING FIRST TIME for the etc. and not applied in +1, BA-1 or B.Sc-1or B.Com-I orM.Com-I etc. stream/course scholarship schemes 5 Anne Meticoticus Scholarship stream/comse or B.Com-2 or was then
- Ţ. In case of Fresh case, Institutions are directed to fill up the Maintenance Month from next Month. In case of Renewal, Institutions should fill up the Maintenance Month for 12 Month counted from that Month and if a student takes admission <u>after 20<sup>th</sup> then Maintenance Month will be counted</u> Admission to 31" March every year. If a student takes admission before 20th then Mannenance Morith from students Date of will like

Application Form: Srep-by-Srep instructions to the Students to Register Apply Online / Generated Printed Copy of **Outrice** 

- For new user click on >>New Registration
- N  $\bigcirc$ n Clicking on "New Registration, a new registration form will be open
- $\mathcal{G}$ For existing user click on Login i.e. Fresh & Renewal 2020-21
- $\frac{1}{2}$ Select Pre-Matric for class I-10.
- $\mathcal{G}$ Seleer Post Marric/MCM/TOPCLASS for Class 11,12,UGPG
- $\sigma$ Select Scholarship scheme if you want to apply for Scholarships
- $\rightarrow$ Select Incentive Scheme if you want to apply for any incentive scheme
- $\infty$ Fields marked with a red star are Mandatory to fill.
- $\circ$ You can select to give your bank details or your adhaar details as your identification.
- IO. Upload your Bank Passbook copy in PDF or Jpeg Format. Maximum size 200KB
- 
- $\Box$ Enter the captcha given on the right side.
- 12. number After filling the form, click on Register to get a unique application number on your registered mobile phone
- $13.$ On Clicking mobile number. Click on Continue to continue to login for Application "Register", you will get a unique application number and password as SNS in the registered
- 14. After getting the Application id, you can go to the home page and click on "Login to Apply detailed application form  $\bar{z}$ For the
- 15. Enter the Password you received on your mobile number. After login for the first time, to the change password page, where you have to change your password for future use you will be directed
- I6. Enter the Application Id and Password that you received on your Mobile No
- 
- 17. Select this link if you have not registered earlier and do not have a valid application id

# k this link if you forgot your application ID

- I. On successful login, an OTP is sent to your mobile number before password reset. Upon entering the OTP, you will be redirected to the Password RESET Page.
- 2. Screen to enter the new password. Rules of the new password are given below.

#### Atter Successful Fresh Application Login

- 1. Upon successful registration, applicant is forced to change password if login is done for the first time. As the applicant logins an OTP is sent to his/her registered mobile number. After verifying the OTP, applicant is redirected to change Password page.
- 2. Once the student changes the password, they will be directed to the Applicant's Dashboard paye.
- 3. Click on Application Fom.

#### Application Form

while writing

stream/course

 $\mathcal{E}$ 

and if and

- Application Form is divided into three Parts:
	- 1. Registration Details
	- 2. Academie Details.
	- 3. Basic Details.

#### Registration Page Section

- Dropdown list of Religion
	- You can select the relevant Community like SC/ST/OBC/GENERAL etc from this drop down list.
	- 2. Data entered at the time of registration is automatically filled and is not editable.
	- 3. This column is for schenes for those girls who are single girl child of their parents.
	- 4. This drop down contains the various religions for applications to schemes of Minority.
- Day Scholar / Hosteller
	- Select whether you are a day scholar or Hosteller from this drop down. Ι.

# Academic Detail Section

- I. Click on this buton for selecting institute.
- 2. For refreshing the course list, please select the institute again using select your institute button.

# **Institution State**

I. First select the state in which the institute is located, then select the district. If you know the AISHE/DISE /NCVT code of the institute, you can search the institute using that also in the search button.

# Institution District

I. Upon selecting the district, all the institutes in that state/ district will appear, You can select your instiru. from there.

- 
- 2. The selected Institution Name will be displayed in a popup message. Click on the select butters After Filling Institute State and Institute District.
- of the institute is correct or cancel if you want to reselect the institute again.

#### **Academic Details**

- I. According to the chosen institute, courses will be displayed here. · Present class/ course
- Present class Year
	- 1. Please select the course year in which you are studying.
- Mode of study 1. Select whether correspondence or regular study mode.
- · Present class start date
	- 1. Select the current class start date from the calendar.
- Previous board / University Board
	- 1. Select your Board/University.
- Previous Course
	- I. Drop down list of Previous Course.
- · Select your Institute
	- 1. All fields marked with a red \* are mandatory.
- · Board name
	- I. Select class 10/12 board.
- · Competitive Exma Qualified
	- I. Select competitive exam qualified. Applicable only for NMMS Scheme.
- · Exam conducted by
	- I. Select state name.

#### **Basic Details Section**

- · Is orphan
	- I. Select yes if you are an orphan.
- Is Disabled
	- I. Select yes if you are disabled.
- Type of Disability
	- Select type of disability. Ι.
- Marital Status
	- I. Select married if you are married.
- Parents Profession
	- I. Select your parent's profession. If not applicable, select others.
- After filling all the mandatory fields, click on Save and continue to select scheme

of the vehicled State **CALLED ASSESSED** 

the state as rei Save 2

- The el1g1ble schemes based on entered critena s dreplayed here
- 

if the

- Dstncts of the seiected State will be desplayed here Select your doenecile dstnct
- !ouse No./Stueet No, cte.
	- 1. Domicile state as registered will be automatically displayed
- . Please click on "Save as Draft" if you are not clear about any detail entered and you want to edit the form again.
- If you are sure of the details entered, click on "Final Submit" to submit the form. Upon final submit. you will not be able to cdu the fom again.

#### Lpdate Registratien Detals

On clicking on "Update Rcgistration Details" the student will reccve an OTP in the regstered mobsle number. Enter the OTP to procced to update registration detais.

# Update Account Details

1. On clicking on "Update Account Details" the student will receive an OTP in the regstered mobile number. Enter the OTP to proceed to update account details.

# Standard Operating Procedures

- .Rolcs & Responsibilities
	- The user-wise Roles & Responsibilities are as per the subsections below:

# Student/ Applicant :-

The prinary role of the Student/ Applicant is to register and submit the application at NSP. student/applicant, who is applying for the first time on NSP portal, is rcferred to as Fresh Students, ane students who have been granted scholarship in any of the scheme on-boarded at NSP in the immediately pre-Academic Year, are referred to as Renewal students. The student/applicant using the NSP must adhere Following

# I. Registration Process for Fresh Students:

- a) Students applying for scholarship for the first time need to "Register" on the portal as fresh applithe icon "New Registration" at NSP Portal URL - https://scholarships.gov.in/, by providing a correct information as per their documents.
- b)Before initiating registration process, students are advised to carefully go through the " Registracion on National Scholarship Portal" and keep their Educational and other docu-Aadhaar number, Enrolment number, Bank passbook erc. in hand.
- c) Fields marked as '\*' are mandatory.

application.

- Student(s)/The Student who do not possess Aadhaat shall provide the entolment ID (if available upload scanned copy Bank Passbook with Photograph, in PDF or JPEG format (Maximum size 200) The student will also be required to upload bonafide student certificate from Institute / School  $_{H_{1/2}}$ with their application form.
- () Upon submitting all the details on registration page, student will get a unique application ID and password through SMS on the provided (registered) mobile number.
- g) The student shall login to NSP using application ID and password received. The student must change the password upon first login. This password has to be kept safely and confidentially. The student can change the mobile number only before the first login, i.e. before changing the received password.
- h) The student can apply in any of the scheme on-boarded on NSP by providing accurate and correct information as per their documents, and shall submit the documents to the Institute after Final submission of the application at NSP portal.
- () The detailed procedure for filling the application form has been provided in the User Manual for Applicants.
- 2. Process for Renewal Students:
- a) Renewal Students are the students who have been granted scholarship in any of the scheme on-boarded at NSP. in the immediately preceding Academic Year.
- Renewal Students can only apply for renewal of scholarship in the same scheme, for which they have been  $b)$ granted scholarship in the previous Academic Year. Student is required to update their marks obtained in previous year and submit the application on NSP Portal. The student must keep the account in which scholarship was received in previous year as active (i.e. non-dormant) and functional to receive scholarship
- In case the student wish to apply for any other scheme, he/she must login using their previous year's application ID and password, select the option for withdrawing the renewal application, and then register as a Fresh Student in the current Academic Year. Thereafter, they shall follow the process for Fresh Application.
- 3. Precautions to be taken
- a) The student/applicant must ensure that the Bank Account details (A/c Number, IFSC Code) submitted is correct and keep the account active (i.e. non-dormant) and functional to receive scholarship amount (i.e. Any condition imposed on accounts by bank, like seeding of AADI-IAAR, any limit on receiving credit in accounts etc., which may hamper scholarship credit in account should be complied with).
- b) The student/applicant must ensure that the resolution/quality of documents uploaded is adequate so that they are clear and readable.
- c) The student/applicant must ensure that the mobile number provided in the application is correct and belongs to the student/applicant.
- d) The student/applicant must select the desired scheme from list of schemes available as per the eligibility criteria of the scheme(s).

Salte Line (Le Recibization) De Affizikumor

The day

The student/applicant must follow up with Institutes for application verification before the deadlines

- The student/applicant must rectify the error(s) and comply with the remarks made in the application in case the application is marked as defective in NSP
- h) The student/applicant shall note that applications marked rejected / fake by the nodal officer during the vertication / re-verification process will not be considered for further processing on NSP
- 1) The student/applicant must carefully select their institute. If applicant selects some other interests by mistake, he or she will have to get their application marked defected from the selected institute and then Institute can be corrected.
- 1) The student/applicant shall note that priority for Scholarship Disbursement will be given to the Aadhaar seeded bank accounts.
- k) The student/applicant shall note that NSP provides only one chance for updating bank account details (only in case when bank accounts details are not validated by PFMS). Applicants should be cautious to exercise this option, failing which the application will not be considered for scholarship.

**Institute Nodal Officer** 

**CARD POLE** 

> The primary role of the Institute Nodal officer is Ist Level verification of the applications submatted by applicants at NSP. The application form for student has been simplified with minimal uploading of scanned documents by students on NSP. Hence, the role of the Institute Nodal officer becomes very critical in the entire chain of verification process. The Institute Nodal officer using NSP must adhere to the following: **I. Institute Registration Process**

- a) The Institute/School/ITI shall possess a valid AISHE/DISE/NCVT/SCVT code, before registering on NSP.
- b) The Institute/School/ITI with valid AISHE/DISE/NCVT/SCVT codes can register on NSP. To know whether Institute/School/ITI is registered on NSP Portal or not, go to https://scholarships.gov.in and click on "Search Institute/School/ITI".
- c) The Institute/School/ITI, with valid AISHE/DISE/NCVT/SCVT code and not registered on NSP can request the District or State Nodal Officer, of any Scholarship scheme on-boarded on NSP, to add it on NSP.
- d) The District or State Nodal Officer will search for the Institute based on AISHE/DISE/NCVT/SCVT code. In case the institute is not registered, the Nodal Officer can add it by providing the requisite details. The system generated User credentials and password will be sent on the mobile number provided.
- c) Colleges/Universities/Institutes/Schools and any other educational establishments onboarded on NSP shall be referred to as Institutes.

2. Institute Nodal Officer: Registration process

a) The Institute Nodal officer will login on NSP using the user credentials, and complete Institute Nodal Officer Registration Form by entering his/her details and uploading the identity document. The Institute Nodal officer after locking the form using the OTP received, will take the print, paste his/her photograph on the Form, get it attested by the Institute Head (Signature and Institute seal/stamp), will submit the physical form to the respective District/ State/ Ministry Nodal officer of any scheme on-boarded on NSP

Institute Registration Form" under the Administration section in his logister and the Theorem The Insure thus availang un . password will be sent to the registered mobile number of the Institute Nodal officer. The original proposes The Institute Nov copy of the form should be kept with District/ State/ Ministry Nodal Officer and a duplicate copy in shared with Institute Nodal officer, who shall keep the same in Institute's records. The institute Nodal officer can login using the new User credentials, password and OTP received

- Ins/her mobile number. The concerned officer can reset the password by clicking the "Forgot Password" d) For the cases of registration, where previous Institute Nodal has been transferred and has not provided the
- login eredentials to the new Institute Nodal Officer, the new Institute Nodal Officer shall formally respeated District/ State/ Ministry Nodal Officer to change the mobile number and send the login credentials to the new mobile number. The new Nodal Officer is responsible for updating the profile with his/her credential. e) In case the new Institute Nodal Officer has access to the previous Nodal Officer, the registered mobiles
- number can be changed by existing Nodal Officer. The system asks for the OTP on previous mobile number and the new mobile number to be registered. The existing Nodal Officer is also primarily responsible for updating the profile with credentials of the new Nodal Officer.
- a) The Institute Nodal Officer shall submit the Institute details in the profile, and select the Course Levels b) The Institute Nodal Officer shall ensure that the profile details of the Institute are updated from time to
- c) The Institute Nodal Officer shall submit the correct bank account details of the Institute.
- d) The Institute Nodal Officer shall update the offered courses and course fee charged for each course Level.
- 
- e) The Institute Nodal Officer shall regularly change the password.
- The Institute Nodal Officer shall ensure that the profile is updated profile with the details of the New Nodal officer before updating the mobile number and email ID, in case of change of Nodal officer. 4. Ist Level Verification Process & Steps
- a) The Institute Nodal officer must verify the correctness of details in the application form and uploaded documents submitted by the student/ applicant, and maintain physical copies of supporting document submitted by the student/applicant. The District/State/Ministry Nodal Officer can ask for copies of the documents from the Institute Nodal Officers, as and when required.
- b) The Institute Nodal officer has the option to either verify the application, Reject the application or De the application. In case she/he chooses to Reject or Defect the application, the reasons for rejection defect must be provided, so that the same can be displayed to the student/applicant.
- c) The Application defected by the Institute will be returned to student/applicant for correcting the same once submitted by the student/applicant, the application will be shown under Re-verification sect NSP application.

renissation fo

are neparty

**They** 

applications in accordance with the Scheme guidelines, and internal procedure as prescribed by Institute authorities / Government are followed.

- e) The Institute Nodal Officer shall ensure that the applications are senitimized well-in-time by the Institute. thus avoiding the last-minute rush to verify the applications.
- f) The Institute Nodal Officer shall ensure that there are no pending applications, as on last date of UI verification for that particular scheme, and all applications submitted by modents/applicants to the Ineriota are scrutinized (verified/rejected/defected along with appropriate reason, as the case may be)
- g) The Institute Nodal Officer can mark any application as Fake at any stage before the payment is made, using the option "Mark as Fake" under the Verification section in his/her profile, in case a fraud is suspected in the application.

# District / State / Ministry Nodal Officer

inginal phi Contrals ( **LONE** 

ISS-ISS-COL

CON

**ON** 

 $\phi$ 

The primary role of District/ State/ Ministry Nodal officer is 2nd/3rd Level verification (as per the scheme guidelines) of the applications submitted at NSP and verified by Institutes. The District/ Scare/ Ministry Nodal officer using NSP must comply with the following

I. District/ State level Nodal Officer User Creation Process

- a) The login credentials for State Nodal Officers are created when the Ministry Nodal officers create the tiser for State. The Ministry Nodal officer enters the following details to create the State user - State Name, State Nodal Officer Name, Designation, Mobile No., Email ID and Address of the State Nodal Officer. Once these details are entered in the system, a unique User name is generated by the system, and username and password is sent to the mobile no. of State Nodal Officer as registered by the Ministry Nodal officer.
- b) The login credentials for District Nodal Officers are created when the State Nodal officers create the user for District. The State Nodal officer enters the following details to create the District user - District Name. District Nodal Officer Name, Designation, Mobile No., Email ID and Address of the District Nodal Officer. Once these details are entered in the system, a unique User name is generated by the system, and username and password is sent to the mobile no. of District Nodal Officer as registered by the State Nodal officer.
- c) In case of change in District Nodal officer, she/he shall approach the State Nodal Officer with a request to reset the password and change mobile number.
- Similarly, in case of State Nodal Officer, she/he shall approach Ministry level Nodal officer with a request to  $\mathsf{d}$ reset the password and change mobile number.

2. District/ State/ Ministry Nodal Officer: Adding / Verification of Institute(s)

- a) The District/State/Ministry Nodal Officer reset the password of a registered Institute using the option "Reset Institute Login Password" under the Administration section in his/her profile. He/She shall search for the Institute using Institute Name or AISHE/DISE/NCVT/SCVT Code. He/She can select the Institute from the list displayed in search results, and click on reset the password. He/She also has the facility to change the mobile number of Institute Nodal Officer through this option, so that the OTP is received on the mobile number of current officer.
- The District/ State/ Ministry Nodal Officer can add new Institute using the option "Add Institute/School"  $b)$ under the Administration section in his/her profile. He/She shall search for the Institute using Institute Name
- Nodal Officer can reset the password. By a strate such as Institute Nodal Officer Name and will be sent as a SMG and providing details such a strategy of the linguistic by providing details such as Institute Nodal Officer Nodal Officer can reset the password The T<sup>ullin</sup> User credentials of the Institute by provising<br>The User credentials will be generated by the system, and will be sent as an SMS to the MATING The Property The User credentials will be generated by the proceed for the Institute Nodal Officer registration
- process.<br>
The District/ State/ Ministry Nodal Officer shall ensure that the Institute Nodal Officer registration The District/State/Ministry 1900...<br>approved on the NSP portal after physically verifying the certified Institute Registration form submitted 3. 2nd Level Verification Process & Steps
- uploaded documents submitted by the student/applicant as per guidelines of the related scheme.
- uploaded documents seemed.<br>b) The District / State / Ministry Level Nodal officer can either Verify the application, Defect the Application, The District / store /<br>Reject the applications or Mark the application as Fake. In case she/he chooses to Defect the Application, Reject the application or Mark the application as fake, the reasons must be provided, so that the same can be
- c) The District / State / Ministry Level Nodal officer shall monitor overall pendency of the applications for the
- d) The District / State / Ministry Level Nodal officer shall ensure that the applications are scrutinized well-in-time by the Institute, thus avoiding the last-minute rush to verify the applications. 4. 3rd Level Verification Process & Steps
- a) For the schemes that require third level of verification, the State/Ministry Nodal Officer shall follow the same

Guidelines for Registration on National Scholarship Portal

- The registration form is required to be filled by parents / guardian of students who are below the age of 18
- Before initiating registration process, students / Parents / guardian are advised to keep the following
- 1. Educational documents of student
- 2. Student's Bank account number and IFSC code of the bank branch
- Note: For pre matric scholarship scheme, where students do not have their own bank account, parents can provide their own account details. However, parents account number can only be used against scholarship applications for maximum two children.
- 3. Aadhaar number of the Student ٠
- 4. If Aadhaar is not available, then Bonafide student certificate from Institute / School and C
- 5. Aadhaar Enrolment ID or Scanned copy of Bank passbook
- 6. If Institute/School is different from domicile state of the applicant, then Bonafide student certificate from Institute / School.

Domcile state in

Sadents ar required to p. rothmwilltebech

the point and to domicke St

Sch. Julian Carego

**The** 

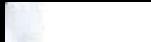

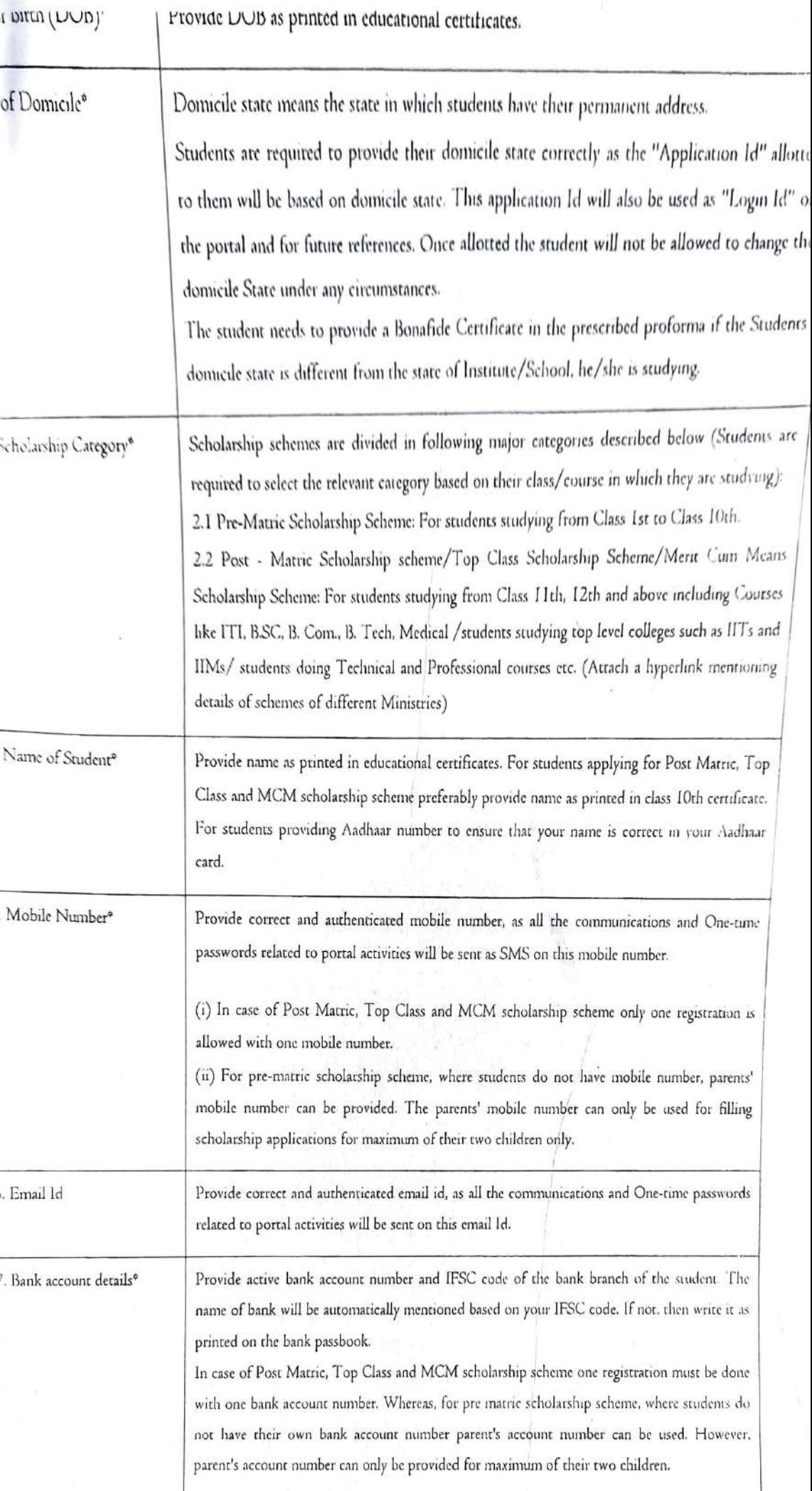

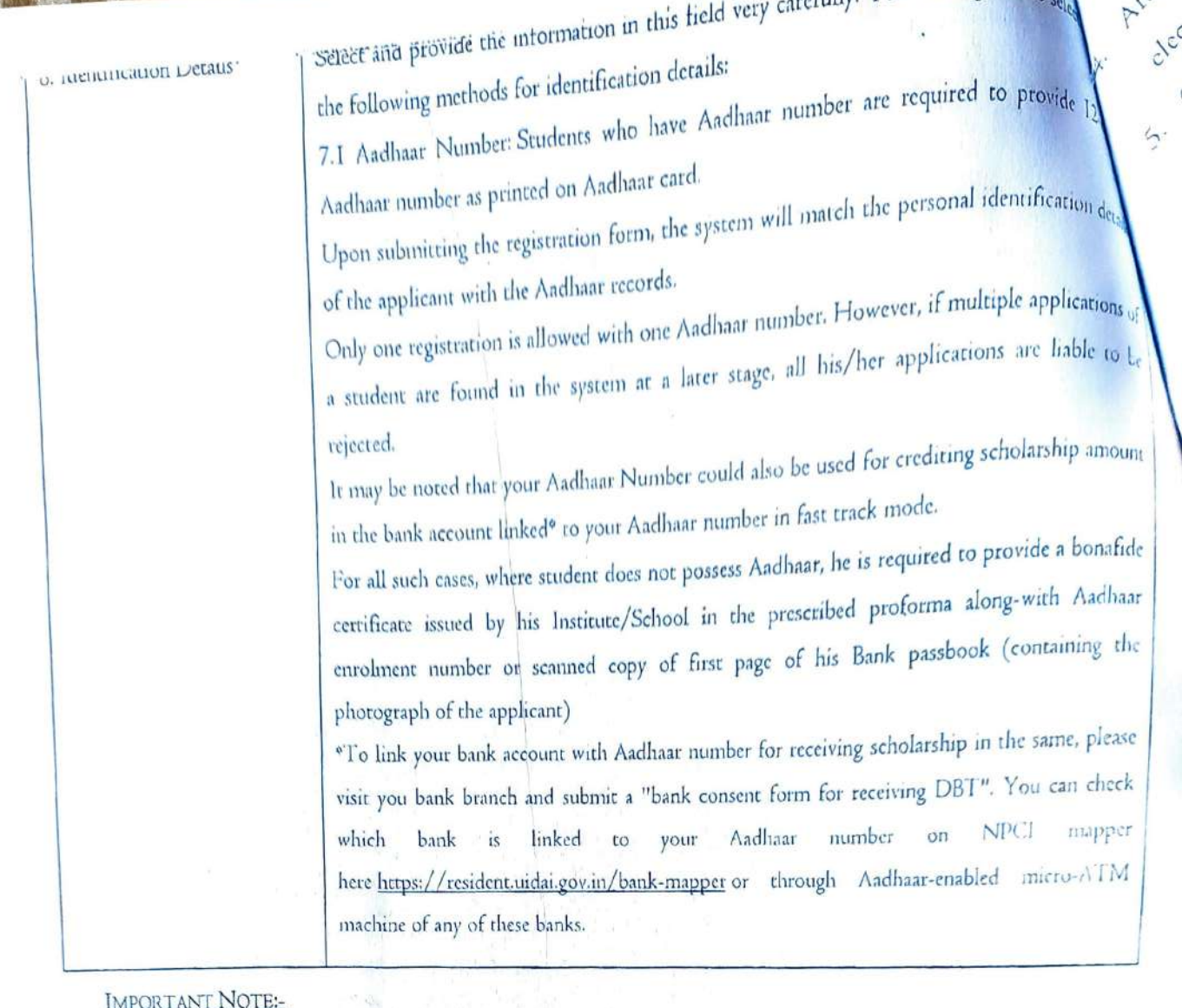

I. After submitting the application, the default login id and password to log into NSP portal will be sent to the provided mobile number. In case the password is not received, the option for forgot password at login page shall be used.

2. Students are advised to provide "Annual Family Income" as per the Income Certificate issued by competent authority in their scholarship application.

Home page>>Important Documents>> Institute Operational Manual>> To Fill registration form>>

- I. Select academic year 2020-21.
- 2. Enter User ID
- 3. Enter Password
- 4. Enter Captcha
- 5. Click to login in to NSP Profile.

# After doing above steps:-

Click on OK to get the Registration Form to be filled online.

# Form for Registration of Institute Nodal officer on NSP

- I. Click to select scanned copy of Valid ID proof in PDF or JPEG format upto 200 KB from your local computer.
- 2. Fill all the information carefully.

TOU are required

- Augusted to select money sinning virsus com button. After final submission of the information, a unique Form Reference ID will be generated and form will be
- ed to provide 12 electrically transferred to concerned District Nodal Officer.
	- Click on OK to finally submit Registration Form. An OTP will be sent to Institute Nodal Officer's Mobile provided at Point no. 13 of online form. 6.
	- Now enter OTP and Click on Confirm OTP button. Your form will be successfully submitted. 7.
	- Form Reference ID generated after successful submission. Registration form generated by the NSP 2.0. Take printout of this form and submit dully signed and 8. stamped form to the District Nodal Officer.
	- 9. Once Registration Form is approved by the District Nodal Officer, Institute Nodal Officer (INO) will receive new password in the registered mobile number. To make profile functional login with new password and follow the steps described below
		- Documents required from the student, while filling the Online Scholarship Application Form:
	- a) Passport Size Photo (in all Scholarship Schemes) Self Attested.
	- b) AADHAAR (UID No.) (in all Scholarship Schemes).

entification de

plicabons

 $\frac{1}{2}$ 

bouni

b.

 $\overline{\phantom{a}}$ 

- c) Himachali Bonafide Certificate (in all Scholarship Schemes).
- d) Previous Year(s) Result Card(s) from Matric onwards (in all Scholarship Schemes).
- Latest Bank Statement of the Student's Bank Account (in all Scholarship Schemes).  $\in)$
- Caste Certificate (in case of Caste / Category based Scholarship Schemes only). (DDHE / Head of the  $\mathbb{D}$ Institute is directed to check this Certificate strictly, during verification)
- g) Income Certificate issued by the Competent Authority (Not below the rank of Tehsildar) (in case of Income based Scholarship Schemes only). Income Certificate must be in the name of the parent / guardian / Head of the family, and not in the name of the student.
- h) I.R.D.P. / B.P.L. Certificate (in case of I.R.D.P. / B.P.L. Scholarship Scheme only).
- Gap Year Affidavit, for Post Matric Scholarship Scheme for SC / ST / OBC Students (in Original) (in  $1)$ case of any break in Study).
- Fee Structure approved by the University / Board / State Govt. / Centre Govt. (in case of Post Matric  $_{\rm J}$ Scholarship Scheme for SC / ST / OBC / EBC Students, only). Self-approved Fee Structure by the Head of the Institution is not valid, in case of Private Institutions.
- k) Fee Payment Receipts (in case of Post Matric Scholarship Scheme for SC / ST / OBC Students, only).
- I) Selection Letter (in case of selection of a Student in IITs / IIMs / AIIMSs /ISM Dhanbad at Jharkhand & IISc at Bangalore) under the Mukhya Mantri Protsahan Yojna one time incentive scheme.
- m) And all other relevant documents, as per the requirements of the concerned scheme.
- n) Upload the document of Post Matric/SC/ST/OBC/EBC, IRDP, IGUCY, KCCY, MMPY Scholarship Schemes.
- 0) In Case of Minor, Applicant or Parents/Guardian have to give an Undertaking.

The Ministry of Minority Affaits (MoMA), Govt. of India has implemented three Scholarship, Schemes viz Pre-Matric, Post-Matric and Metit-cum-Means based Scholarship Schemes for the students belonging to the Minority community as Central Sector Schemes, with 100% Central funding. Under these Schemes, Scholarships are awarded to the Economically weaker and Meritorious Students from Centrally notified minority communities viz. Buddhist, Christian, Jain, Muslim, Sikh pursuing studies in India in Government or recognised Private University /Institute/College/School.

**ANALY OWNERS** 

Trait

Slauts

 $\vec{r}$ 

During the year 2020-21, the online Implementation of the Pre-Matric, Post-Matric and Merit-cum- $2.$ Means based Scholarship Schemes shall be done through the National Scholarship Portal (NSP) of the Government of India, under URL www.scholarships.gov.in. A Mobile App- National Scholarships (NSP) has also been prepared for the same for use by all applicants in the remote/hilly areas. A link to the site is also made available in the website of this Ministry of Minority i.e. www.minorityaffairs.gov.in. Only Online Applications under the Schemes will be accepted and no request for offline applications will be entertained. The detailed guidelines of the three Scholarship Schemes and Frequently Asked Question (FAQs) with the timelines is available on the National Scholarship Portal (NSP) as well as on the website of this Ministry at URLhttp://www.minorityaffairs.gov.in/en/schemesperformance/scholarship-schemes.

The Central Government has decided to open the National Scholarship Portal (NSP) on 16<sup>th</sup> August, 3. 2020 for the three Scholarship Schemes for 2020-21. Other timelines are as under-

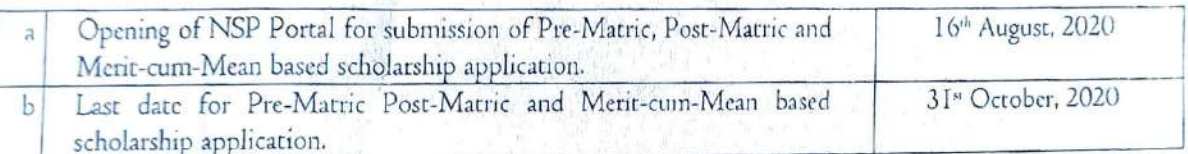

The State-wise/Community-wise physical allocation for Fresh Scholarships for the financial year 2020- $4.$ 21 in respect of Pre-Matric, Post-Matric and Merit-cum-Mean based Scholarship Schemes shall be 30 lakh, 5 lakh and 60,000 scholarships respectively. As far as renewal applications are concerned, there is no target for them and all renewal applications are eligible for scholarship.

The following changes have been made on NSP during 2020-21: 5.

The option for filling fee details (Admission Fee, Tuition Fee and Miscellaneous Fee) will not be provided to students during 2020-21. Instead, it must be filled by the Institutes. NSP team is making a  $i)$ provision for Institutes to enter course-wise fee (Admission Fee, Tuition Fee and Miscellaneous Fee) details in Institutions Profile section. During verification at Institute level, the fee in student application form will be auto populated using the details entered by Institutes in their profile. The Institutes can further edit the fee details for individual applications, based on various waivers given for the components to specific students.

It is, thus, incumbent upon this Ministry to initiate the process of inviting online applications through the State Government/UT Administration for the aforesaid Schemes, as per existing guidelines. 6.

To increase publicity of the aforesaid three scholarship schemes for minority's efforts may also be made to place hoardings at District Collectorate Offices to promote the awareness for the minority students as well as Institution Registration on NSP portal, etc.

Registration of pending schools/matitutes through personal intervention of SNOs and DNOs as

of the stadents Registration of pending schoots/manual and the Selections. offorts to achieve 100% Aadhaar based beneficiary coverage so as to ensure early and hassle-free advasement of scholarships.

The Institutions which are not approved or registered on NSP Portal are directed to update the KYC agostration. Also update the KYC, if the scholarship In-charge of the Institutions is changed. The Institutions which are already approved needs not to update the KYC and efforts to be made to increase the number of renewal applicants under Pre-Matric and Post Matric Scholarship Schemes and to ensure Aadhaar seeding/authentication of all online applications. The list of Institutes is also available in the District login under the option "Institute Registration KYC Form Status" from where School-wise list of Institutes along with their KYC status can be readily downloaded.

Note:- I. The detail information's of National Scholarship Portal alongwith Guidelines/Notifications of State. Central and Minority Scholarship Schemes are available on the Portal.

2. The fees update option will be available at Institution level and not at student level for the year 2020-21.

3. For any queries/problems contact during office time from 10:00 am to 5:00 pm: on 0177-2656622 &

 $0120 - 6619540$  & nsphpsnil( $\mathcal{O}$ gmail.com

were from Contail's

and the way of the way

istore Order Hese

 $-Sd-$ 

(Dr. Amarjeet K. Sharma) Director of Higher Education, Himachal Pradesh, Shimla-1. October, 2020.

Shimla - 171001, Dated: Even Endst. No. Copy for information and compliance to:

- #1) The Registrar(s), H.P. University / H.P. Horticulture University / H.P. Agriculture University.
- (2) The Registrar(s), All other Universities (Govt. / Private).
- 93) The Commandant, National Defence Academy (NDA), Khadakwasla, Pune, Maharashtra.
- 44) The Commandant, Rashtriya Indian Military Academy (RIMC), Dehradun Cantt, Uttrakhand -248003.
- q 5) The Director, H.P. Technical Education Department, Himachal Pradesh, Sundernagar.
- a 6) The Director, H.P. Health Department, Himachal Pradesh, Shimla.
- $q$ 7) The Director(s) of all  $\text{HT}(s)$  /  $\text{HM}(s)$ , & AlIMS(s), Indian School of Mines (ISM) Dhanbad at Jharkhand & Indian Institute of Science (IISc) at Bangalore.
- A 8) All the Principal(s) of Govt./Govt. aided/Affiliated College(s) / Private Institution(s) /Semor Secondary School(s).
- a9) All the Deputy Director(s) of Higher Education, Himachal Pradesh.

 $\frac{3}{9}$  , as a

- AHOT The TO, IT Cell DHE HP, with direction to upload the above instruction on Department Website.
- $N1)$  Guard File.

12 OCT 20%

(Dr. Amarjeet K. Sharma) Director of Higher Education